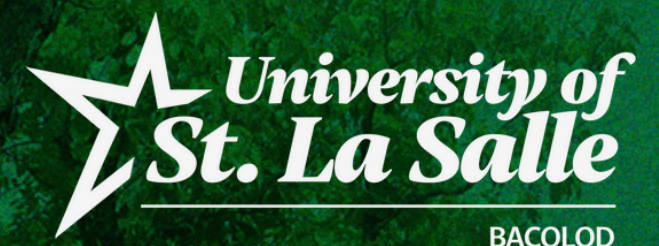

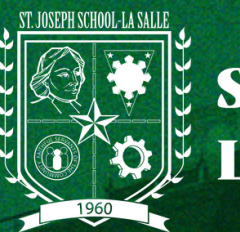

# **ACADEMIC INFORMATION MANAGEMENT SYSTEM**

ACCOUNT SECURITY CONDITIONS

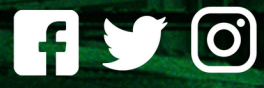

**@lasallebcd** 

**La Salle Bacolod** 

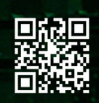

usls.edu.ph

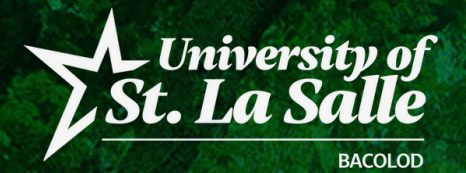

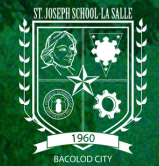

#### **MEET PASSWORD REQUIREMENTS**

Your password can be any combination of letters, numbers, and symbols with minimum of 8 characters.

Do not use a password from another site, or something too obvious like your pet's name or your birth date.

For new user with default password, they are required to change their password for security purposes.

#### **YOU CAN'T USE A PASSWORD THAT:**

- Is particularly weak. Example: "password123"
- You've used before on your account
- Starts or ends with a blank space
- A password with your name on it.

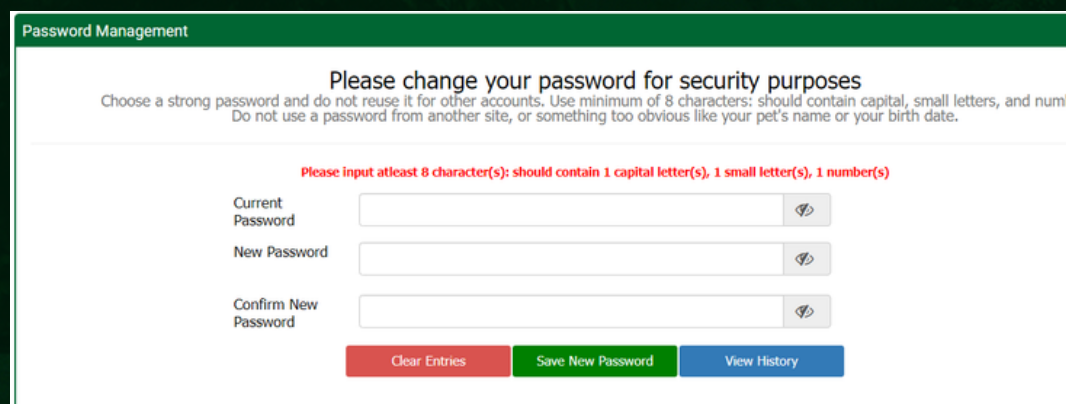

#### AIMS | ACCOUNT SECURITY CONDITIONS | PAGE 2 OF 8

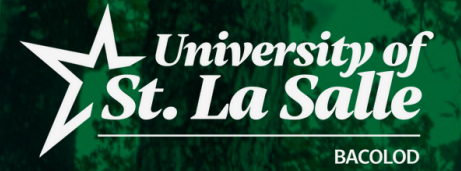

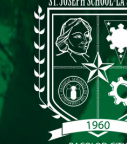

### **IDLE TIME NOTIFICATION**

If the user encounter the notification below, it means that the user doesn't interact with a web-page or the system detects that the page has no activity for 30 minutes. The user will automatically be redirected to the application error page. The user must login again.

**Salle** 

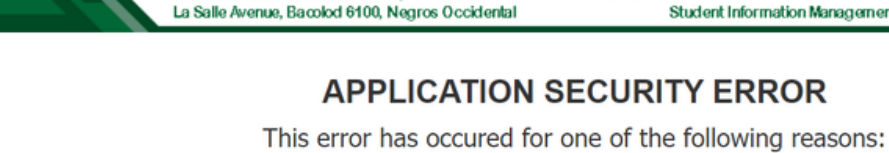

**UNIVERSITYOR** 

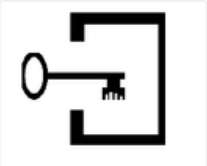

You have logged in from another browser window

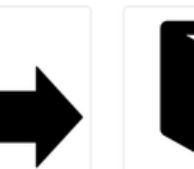

You have used Back / Forward / Refresh button of your Browser

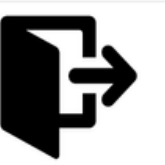

You forgot to log-out your account from your device

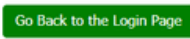

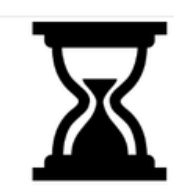

**ST. JOSEPH SCHOOL - LA SALLE** 

**Student Information Management System** 

You have kept the browser window idle for a long tim

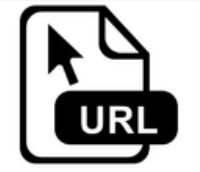

You are accessing the application URL from a saved or static page

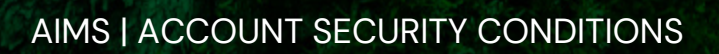

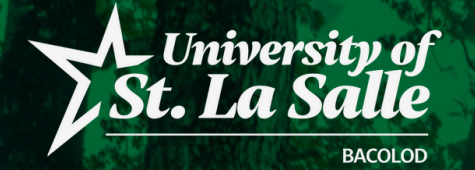

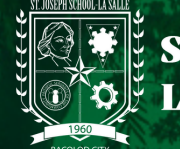

### **FORGOTTEN PASSWORD RESET**

If a user has forgotten their password, they can reset it using the forgot password facility:

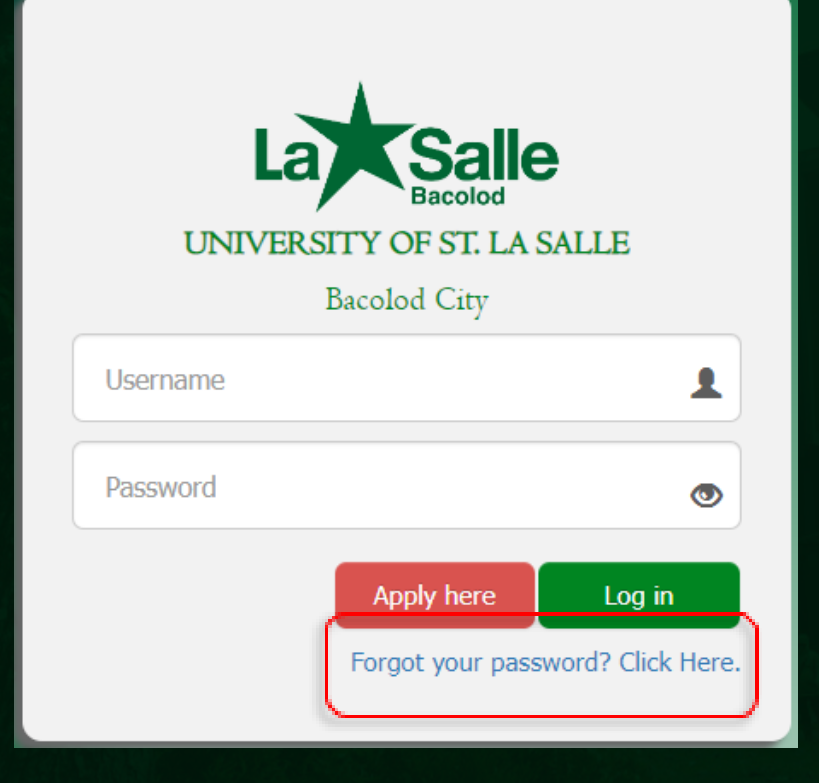

From the logon screen, click **Forgot you password? Click here.** link.

AIMS | ACCOUNT SECURITY CONDITIONS

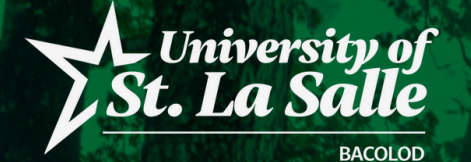

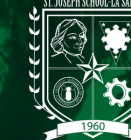

### **FORGOTTEN PASSWORD RESET**

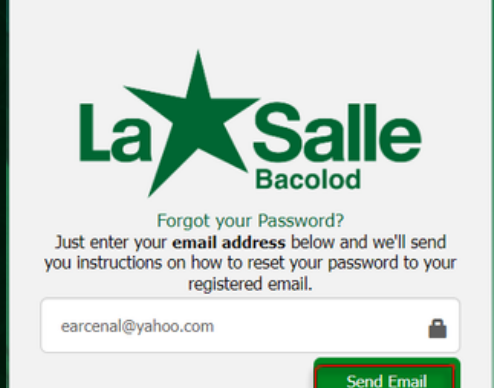

You will be prompted for the email address you use on your Account Registration or email address that you provided on your profile.

Click **Send Email** to receive an email with further instructions on how to reset your password.

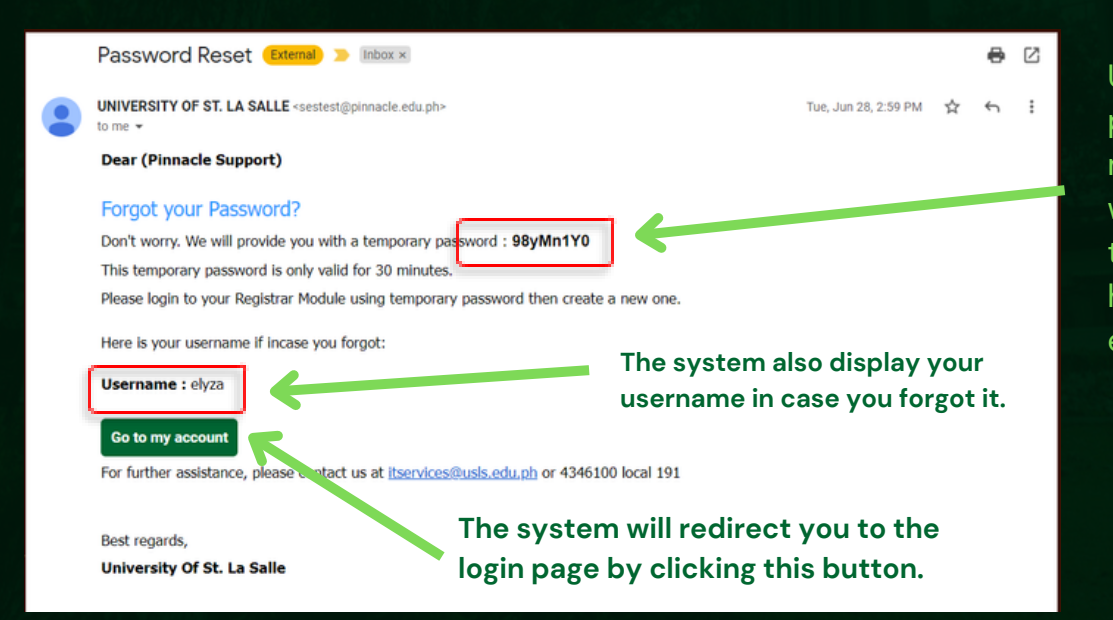

Use this temporary password provided by the system. You must login to your account within 30 minutes from the time the temporary password has been sent, otherwise, it will expire.

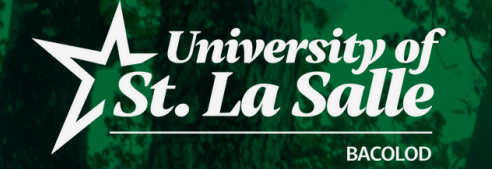

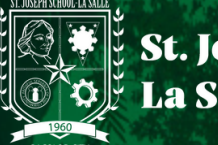

## **ACCOUNT LOCKED OUT CONDITION**

This system-condition determines the number of failed sign-in attempts that will cause a user account to be locked. A locked account cannot be used until the user retrieve it or until the number of minutes specified.

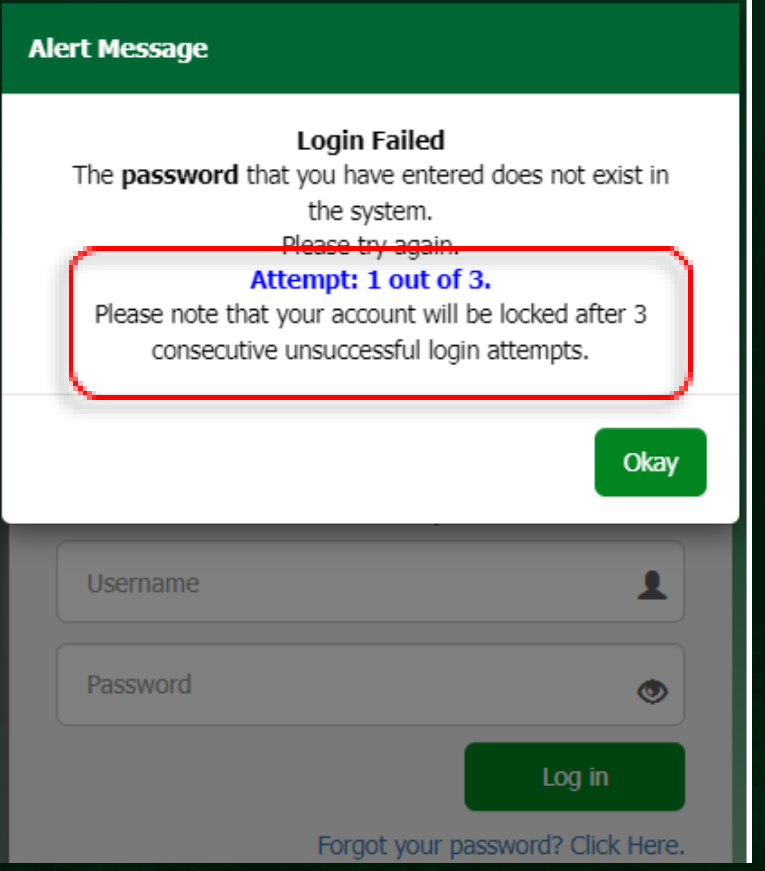

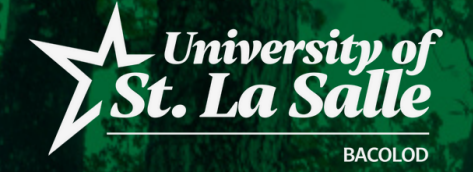

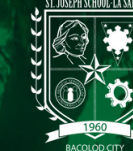

### **ACCOUNT LOCKED OUT CONDITION**

If your Account is locked.

Follow the procedure below on how to retrieve your account.

- This message will display if your account is locked due to too many login attempts.
- Click the **Retrieve my Account** button. The pop-up for account validation will appear. 1.
- 2. Provide the correct information and click the **Submit** button to retrieve your account.
- Make sure that the information you provided will match the data registered in the system. 3.

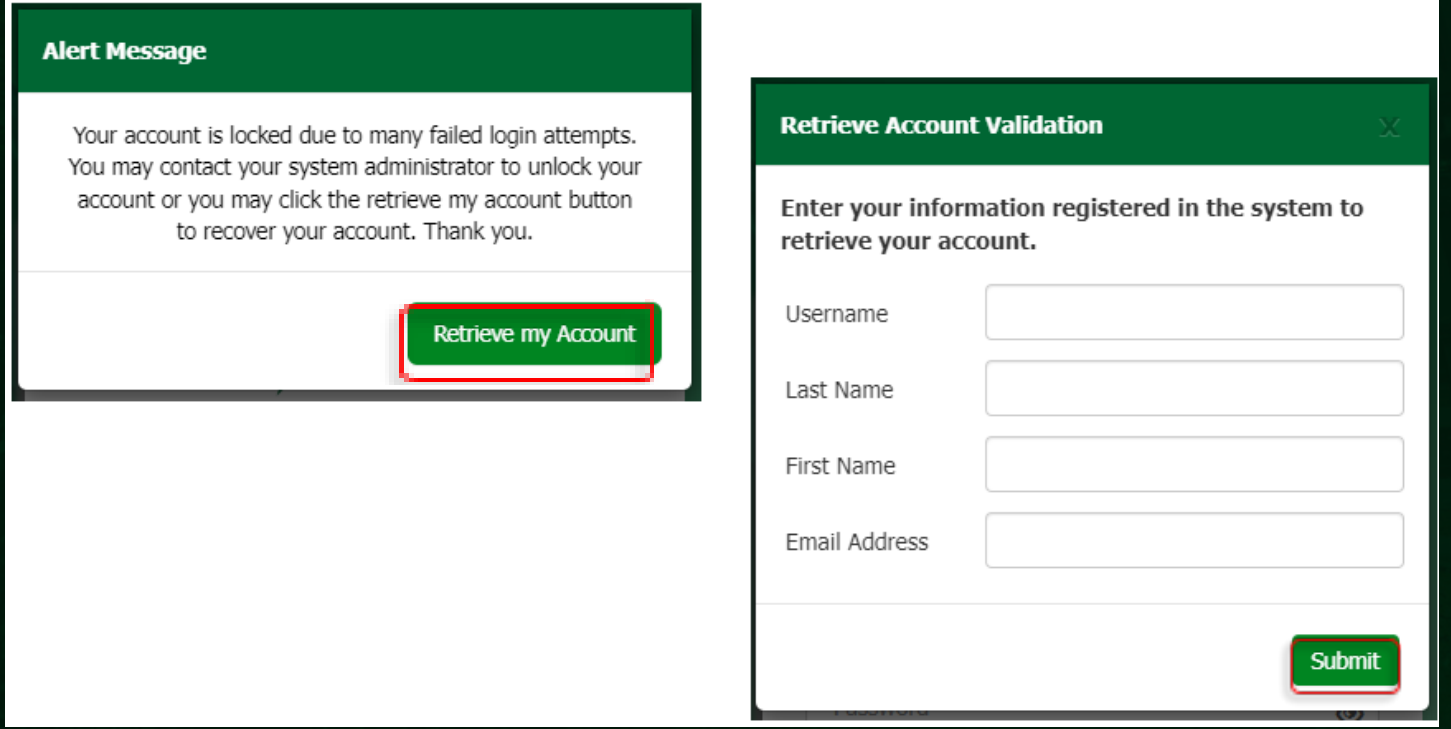

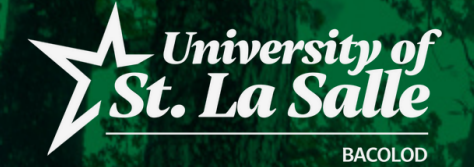

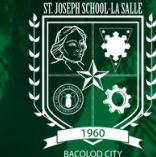

### **ACCOUNT IS ACTIVE IN ANOTHER DEVICE**

Another account security in the system that will not allow the user to login their account in different devices at the same time. The user will receive a notification that their account is active in other device.

The user can retrieve their account right away or try to login again after 20 minutes.

Follow the same procedure on how to retrieve your account.

#### **Alert Message**

You are unable to login because your account is active on another device. You may try again after 20 minutes or click the retrieve my account button to recover your account. Thank you.

**Retrieve my Account** 

*Reminder: It is recommended that the user must sign-out their account after using it. Do not close the browser without signing-out.*

AIMS | ACCOUNT SECURITY CONDITIONS